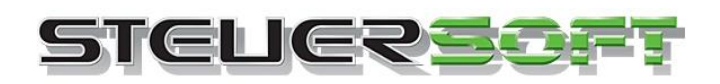

# **Anleitung Online Update startet nicht**

Sie möchten ein Online Update laden, bekommen jedoch angezeigt, dass kein neues Online Update gefunden werden kann?

In seltenen Fällen kann es vorkommen, dass das Online Update aus verschiedenen Gründen nicht geladen werden.

Hier erhalten Sie eine detaillierte Anleitung wie in diesem Falle vorgegangen werden muss.

**Um die aktuelle installierte Programmversion sehen zu können gehen Sie bitte wie folgt vor:**

Wählen Sie im Est-Plus NX Programm den Reiter "Hilfe" und wählen dann "Info":

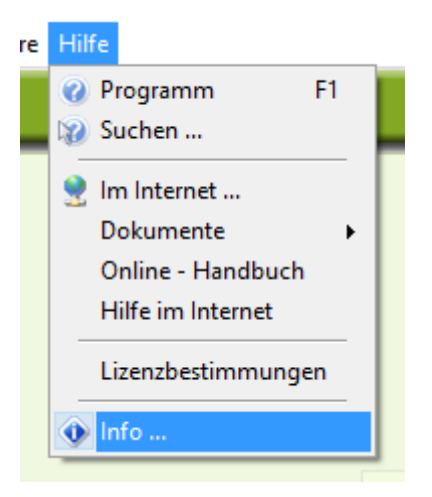

Im Anschluss öffnet sich folgendes Fenster:

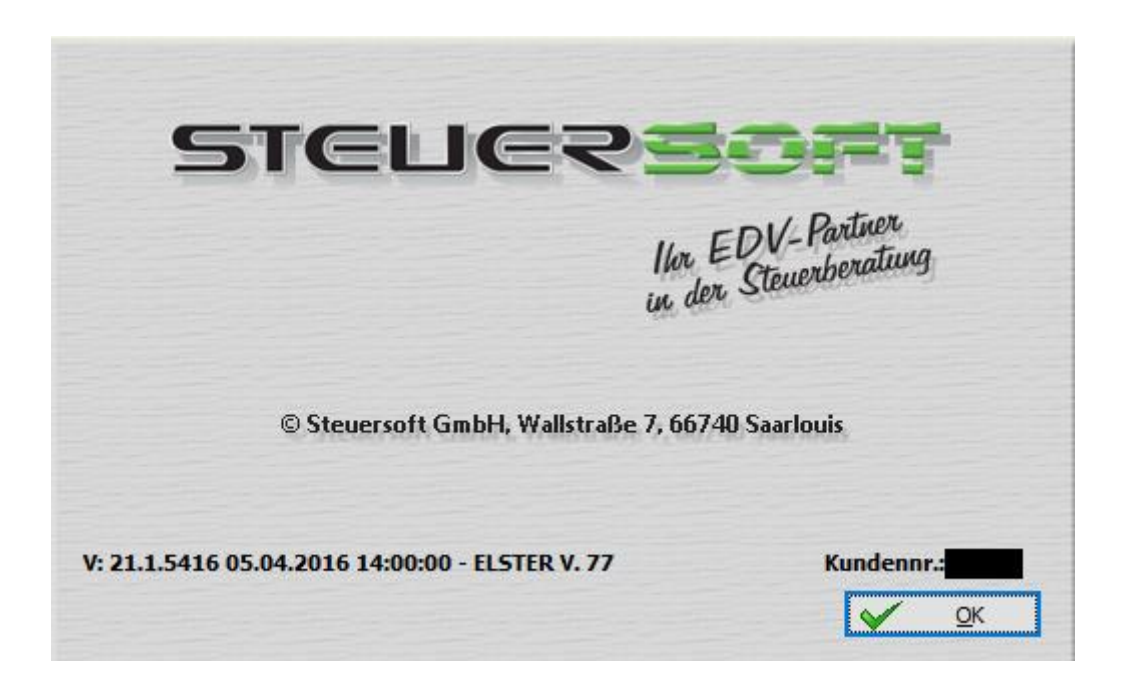

**Die Versionskennung setzt sich folgendermaßen zusammen:**

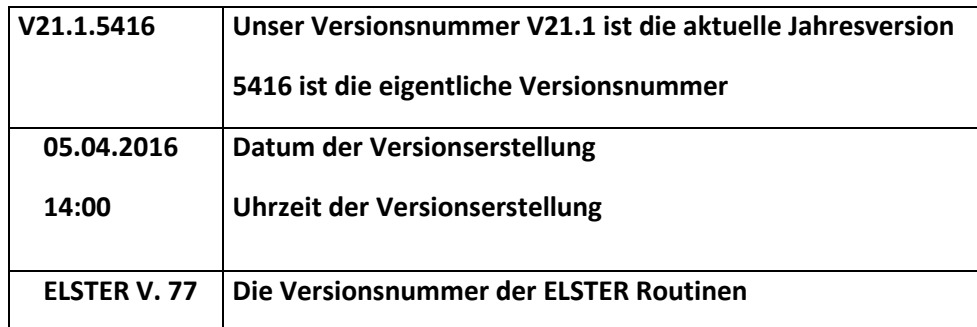

Auf unserer Homepage erhalten Sie alle Informationen bezüglich der aktuellen Online Updates und auch die Inhalte dieser:

# **http://www.steuersoft.de/index.php/content/index/id/111**

Vergleichen Sie hier bitte die oberste angezeigte Versionsnummer mit der Versionsnummer die Sie unter "**Hilfe" – "Info"** sehen können.

Sollte die Versionsnummer abweichend sein, gehen Sie bitte wie folgt vor:

### Öffnen Sie über "Extras" den Punkt -> "Einstellungen"

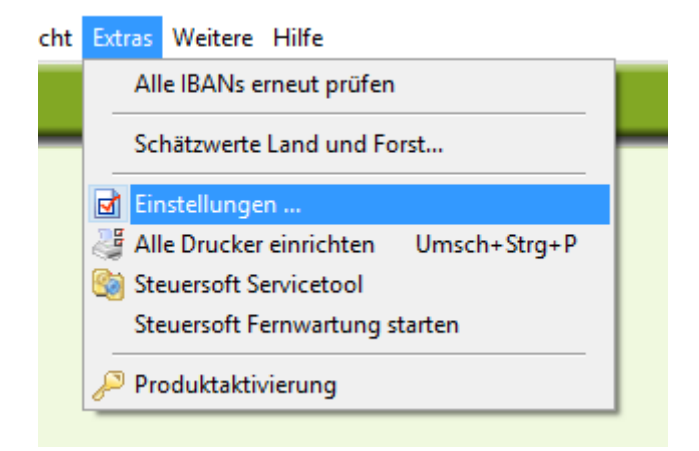

Wählen Sie hier bitte den Reiter "Update"

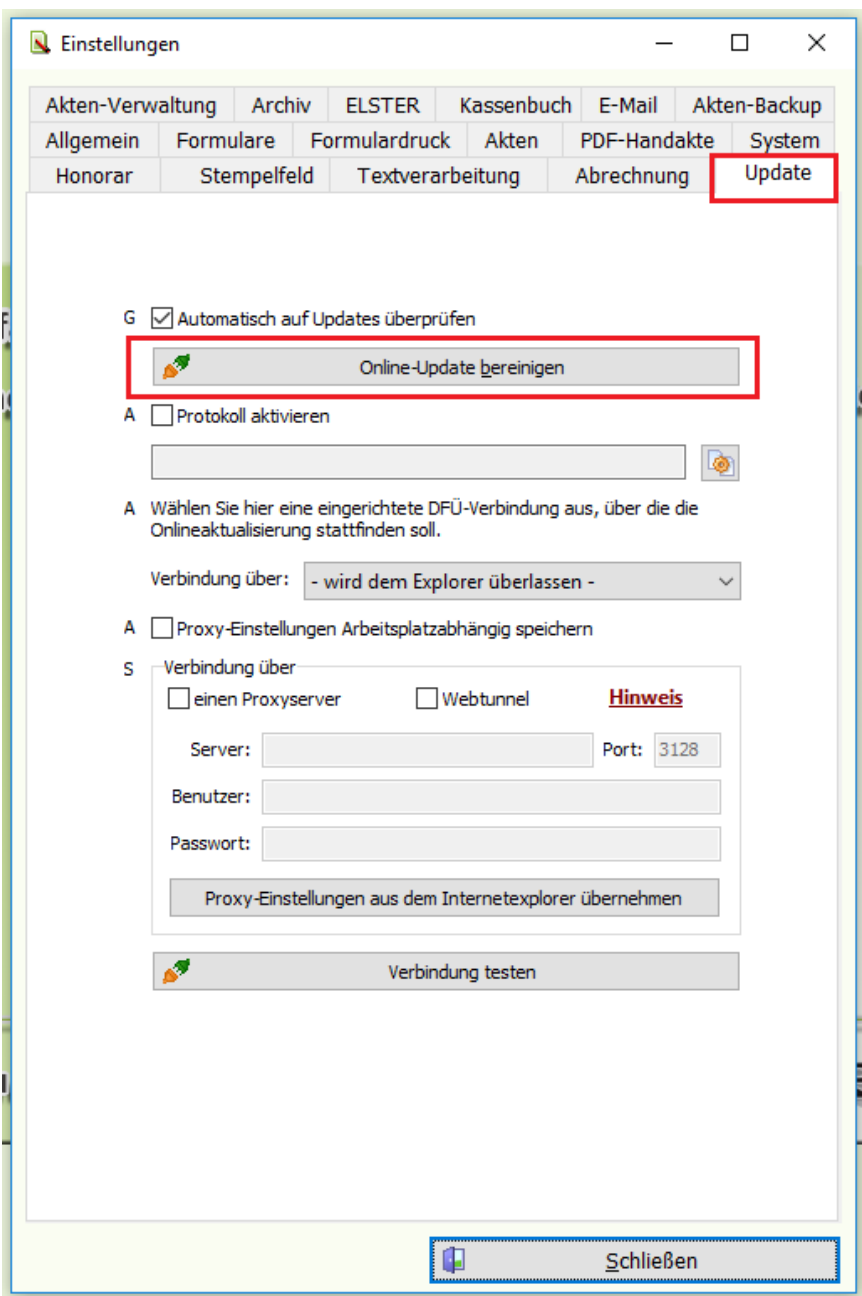

Wählen Sie die Schaltfläche "Onlineupdate bereinigen". Bestätigen Sie die Abfrage, ob bereits geladene und nicht installierte Dateien gelöscht werden sollen, mit **Ja.**

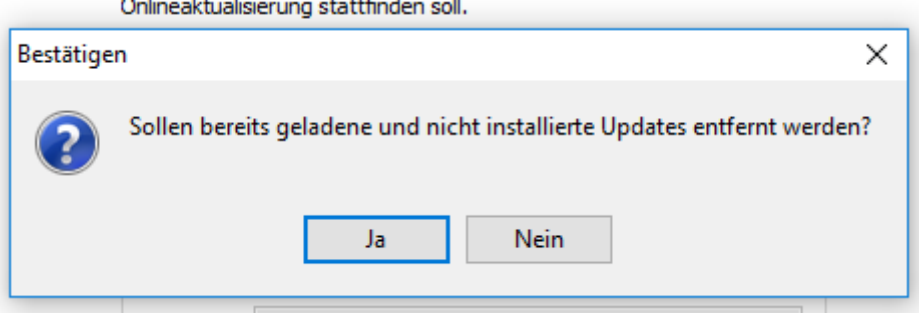

Danach gehen Sie bitte über "Datei - Onlineupdate" und laden die Aktualisierung herunter. Über die Schaltfläche "Jetzt neu starten" wird das Onlineupdate dann zur Installation angeboten.

#### IN STEUERSOFT ESt-PLUS NX

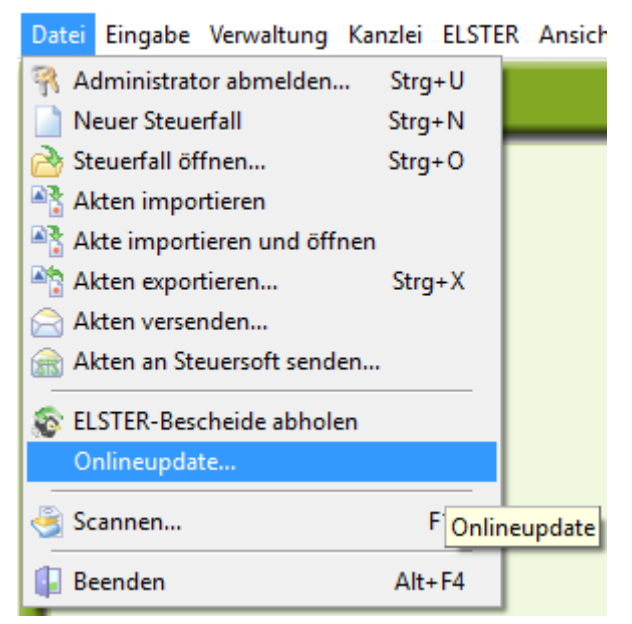

Beim Online Update sehen Sie eine Unterscheidung der Versionsdaten:

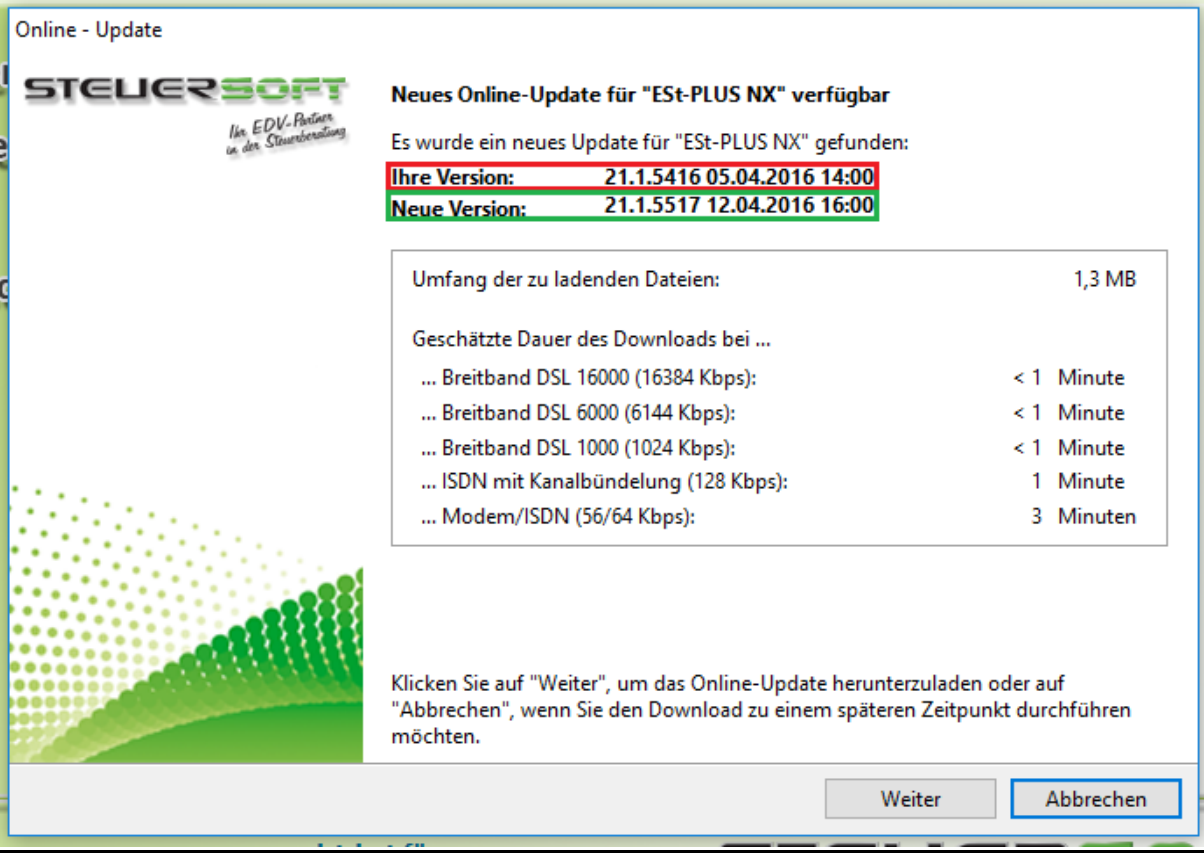

Klicken Sie hier auf "Weiter" und laden das Online Update.

Im Anschluss klicken Sie bitte auf "Jetzt neu starten"

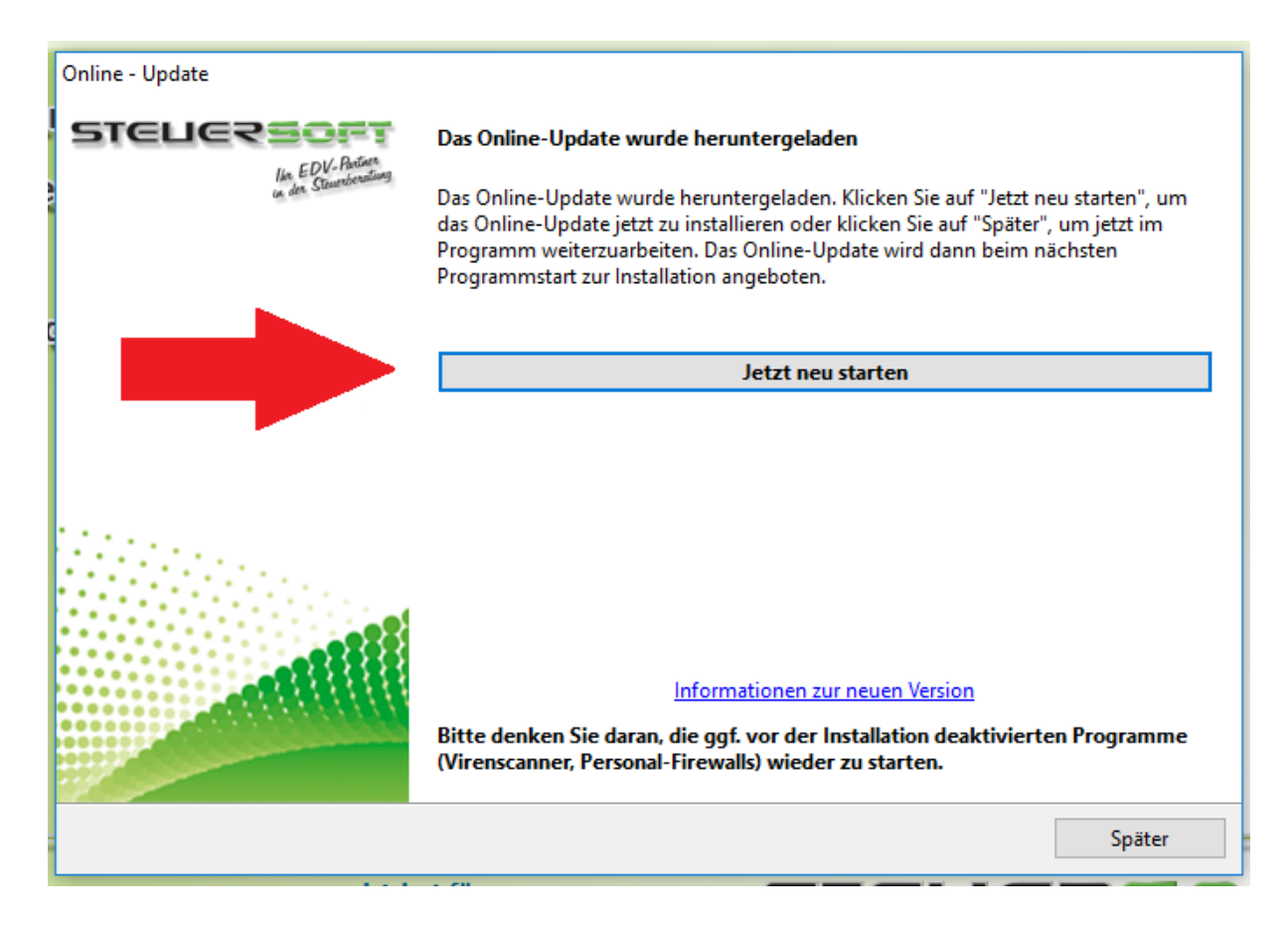

Wichtig ist, dass Sie im Anschluss das Programm ESt-Plus NX erneut starten um das Online Update abzuschließen. Bitte wählen Sie hierzu dann **"Ja"**

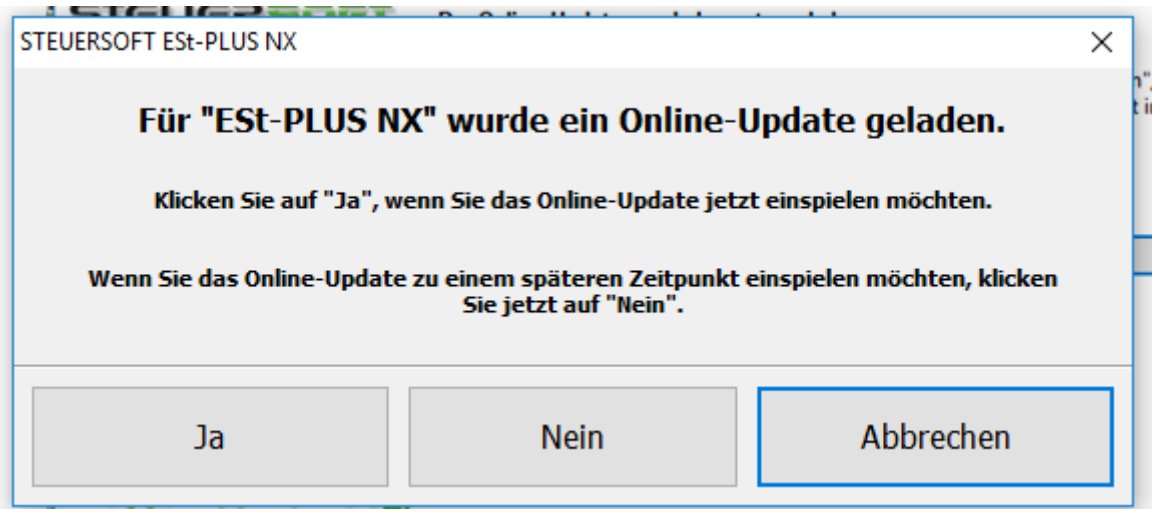

Nach dem Einspielen des Online Updates müssen Sie das Programm EST-PLUS NX erneut starten und sich anmelden, erst dann ist das Einspielen des Online Updates abgeschlossen.

### **Zusätzliche Hinweise:**

Sollte Ihnen trotz der Bereinigung des Online Updates kein Online Update angezeigt werden, könnte die Update Datenbank beschädigt sein. In diesem Fall empfehlen wir den Download der aktuellen Programmversion und einer erneuten Installation.

Bitte folgen Sie dazu dieser Anleitung:

<http://www.steuersoft.de/Dokumente/DownloadInstallation%20.pdf>

Bei Netzwerken müssen Sie diese Installation ausschließlich am Server vornehmen auf dem die Datenbank hinterlegt ist.